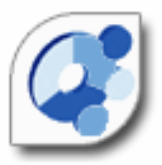

# **International Household Survey Network IHSN**

# Quick Reference Guide for Data Archivists

DRAFT - Version 2007.03 June 2007

> Olivier Dupriez (World Bank) and Geoffrey Greenwell (PARIS21)

# **Content**

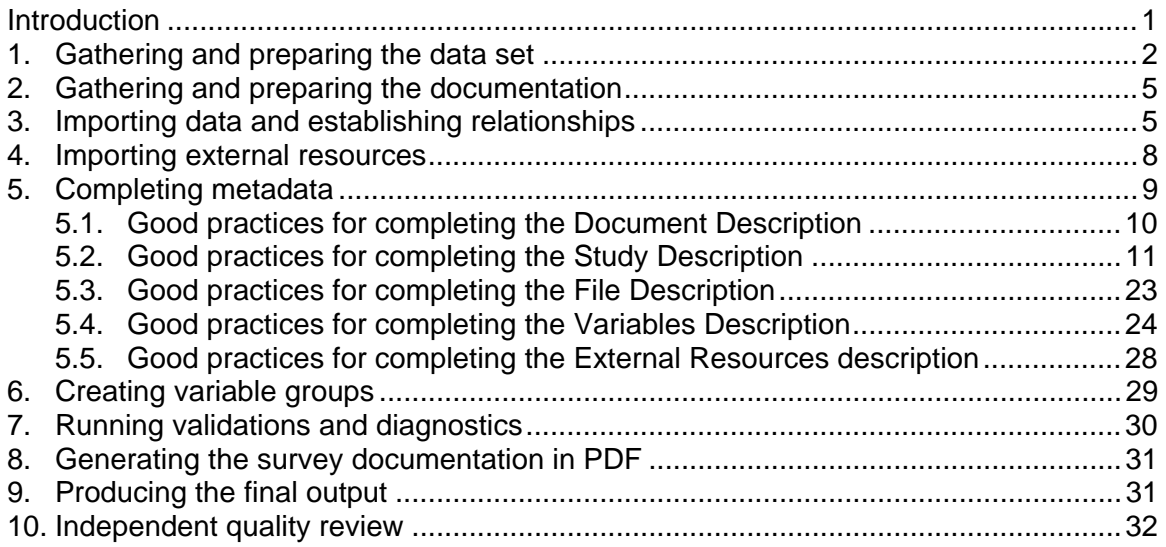

# Acknowledgments

Francois Fonteneau (PARIS21), Chris Rockmore (World Bank) and Jan Smit (ESCAP) provided valuable input.

Trevor Croft (UNICEF) provided many of the examples of good practices for completing survey metadata.

Many thanks also to all our colleagues and friends from statistical agencies in Africa who provided feedback on the Toolkit.

This document (or an updated version of it) is available at www.surveynetwork.org

Comments and suggestions are always appreciated and can be sent to odupriez@worldbank.org or toolkit@surveynetwork.org.

#### **Introduction**

This *Quick Reference Guide for Data Archivists* provides data archivists with guidelines to document a micro-dataset in compliance with the Data Documentation Initiative (DDI) and the Dublin Core (DCMI) metadata standards, using the Microdata Management Toolkit provided by the International Household Survey Network (IHSN) $<sup>1</sup>$ . It summarizes</sup> the process in 10 chronological steps:

- 1. Gathering and preparing the data set
- 2. Gathering and preparing the documentation
- 3. Importing data and establishing relationships
- 4. Importing external resources
- 5. Adding metadata
- 6. Creating variable groups (optional)
- 7. Running diagnostics
- 8. Generating the standard survey documentation using the PDF generator
- 9. Quality assessment
- 10. Producing the output for publication

Also provided (in appendix) is the *IHSN DDI Reviewers' Feedback Form* which provides a standard tool for the assessment of survey metadata by an external reviewer.

This Guide is not an IHSN Toolkit reference or training manual. It is assumed that users are already familiar with the Toolkit. A *Toolkit User's Guide* is available at www.surveynetwork.org/toolkit.

# **Before you start: organizing your files**

Documentation of a dataset will be considerably facilitated if you organize your data and other files properly. We recommend that, before anything else, you create the necessary directories as follows:

- Create a directory for the survey. We suggest you name it using the survey's abbreviated name and year, e.g. "HIES2007" for "Household Income and Expenditure Survey 2007"
- Create various sub-directories for the data files (and for the various versions of the dataset if relevant)
- Create sub-directories for the documentation and for the program files if relevant (see example).

-

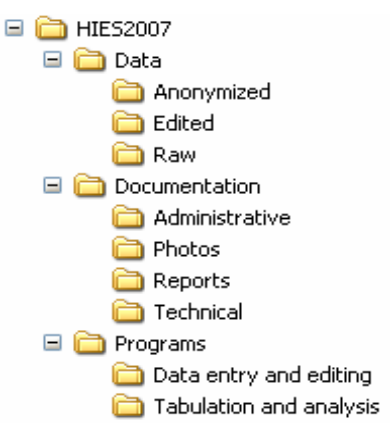

<sup>1</sup> DDI (Data Documentation Initiative) and DCMI (Dublin Core Metadata Initiative) are international XML metadata specifications. For more information on these standards and on the IHSN Toolkit, please visit www.surveynetwork.org.

### **1. Gathering and preparing the data set**

Gathering and preparing data requires great care. Various versions of the data may have been produced. Before starting to document a dataset, it is important to ensure that you have the most appropriate version of all data files. If you are preparing a dataset for public release, you need the most final, edited, and anonymized version of the data. If you are documenting a dataset for archiving and internal use only, you may want to include the raw data (before editing), as well as the final, fully edited non-anonymized files. The Toolkit provides you with a possibility to document the specificity of each version of a dataset.

Much of the quality of the output generated by the Toolkit will depend upon the preparatory work. Although some changes in the data can be made in the Toolkit, it is highly recommended that the necessary checks and changes be made in advance using a statistical package. The following are recommended:

• Preferably, organize your files in a hierarchical format (not in a flat format). Hierarchical files are easier to analyze (as they contain less variables to store the same information), and are more efficient in terms of data storage (smaller files).

#### *Flat file:*

All data are in one "flat" file, Individual-level variables are repeated as many times as needed to accommodate the largest household. If the household contains only one member, variables created for members 2 to n are left empty. With such a file, one single variable (e.g. sex) will be contained in n variables (sex for member 1, sex for member 2, etc)

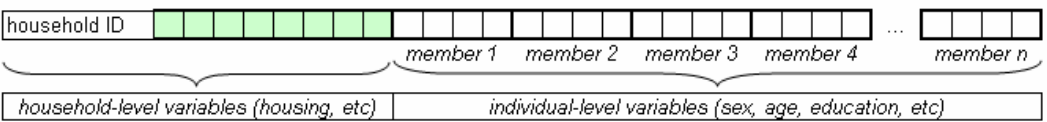

#### *Hierarchical file:*

Data file 1: household-level variables (one record per household)

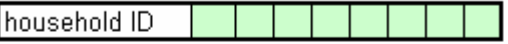

Data file 2: Individual-level file (one record per existing member)

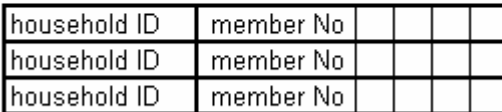

The data can be merged using the key variable(s) identifying each household.

• If a dataset contains multiple related files, each record in each file must have a unique identifier. This identifier may be made of one or multiple variables. These identifiers are also called "key variables", as they are used by statistical packages such as SPSS or Stata when data files need to be merged.<sup>2</sup> Identifiers must be composed of numeric variables only (some software applications, including the IHSN Toolkit, require that identifiers be numeric. The reason is that sorting and filtering records is much more efficient when variables are numeric).

For the convenience of users of the data, avoid identifiers made of too many variables. For example, in a household survey, the household identifier will preferably be a single variable (which you may create by concatenating a group of variables<sup>3</sup>), and the individual identifier should be the combination of only two variables (the household ID, and the sequential number of each member).

If you prepare your data files for public dissemination, it may be preferable to generate a unique household identification that would not be a compilation of geographic codes (because geographic codes are highly identifying). In such case, it is recommended to generate an ID based on a sequential number.

Example: Suppose the unique identification of a household is the combination of variables PROV (Province), DIST (District), EA (Enumeration Area), HHNUM (Household Number). The following options are possible:

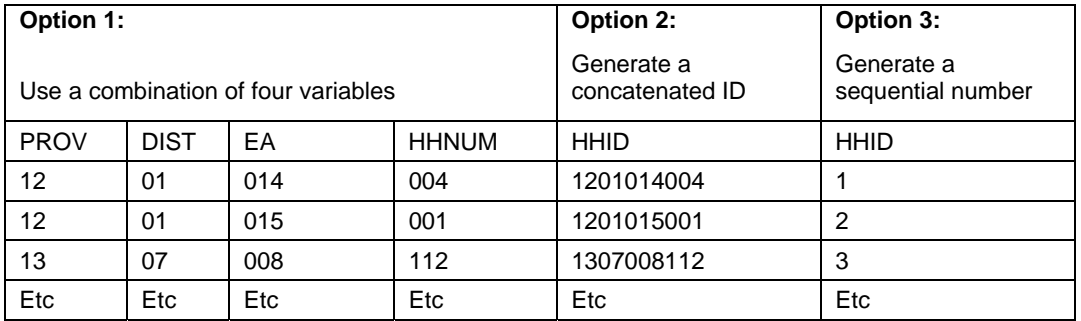

Options 2 and 3 are recommended. Note that if option 3 is chosen, it is crucial to preserve (but not distribute) a file that would provide the mapping between the original codes and the new HHID.

- Make sure that, in all data files, the identification variable(s) provide a unique identifier. Use the duplicate function in SPSS or the isid command in Stata to verify this.
- $\bullet$  If your dataset is hierarchical, carefully test the file relationships (using the merge command in SPSS and Stata). For a household survey for example, verify the all records in the individual-level files have a corresponding household in the household-level master file. Verify also that all households have at least one corresponding record in the household-roster file that lists all individuals.
- Verify that the number of records in each file corresponds to what is expected.
- Do not include string variables if they can be converted into numeric variables. Statistical software is very inefficient when working with string variables. In Stata,

 2 See section 3 – *Importing data and establishing relationships* for more information on key variables.

<sup>3</sup> In Stata, this can be done through the use of the *group* function from the *egen* command. For example, to create a variable hhid based on a combination of variables *province*, *district*, *ea* and *hhnum*, use the command "egen hhid=group(province district ea hh\_num )".

the destring and the encode commands can be used to make such conversions.

- Verify the completeness of your data files by comparing the content of these files with the survey questionnaire. Make sure that data from all sections of the questionnaire are included in the dataset.
- Verify that all variables are labelled (variable labels), and that the codes for all categorical variables are labelled (value labels). The labels should be short but precise; a same label should not be used for two different variables.
- For the convenience of the data users, include the relevant weighting coefficient variable(s) in all data files if possible.
- Avoid repeating a same variable in multiple files unless there is a good reason for it (variables identifying the household, variables such as geographic codes, and weighting variables should be present in all files).
- Remove all unnecessary or temporary variables from the data files (the variables that present no interest for secondary users). To be useful, a derived variable must be documented. For example, the filtering variables ("FILTER\$") generated by SPSS, or the *\_merge* variable generated in Stata are not necessary in the files once the analysis is done.
- For sample surveys, verify that the variables identifying the various levels of stratification and the primary sample unit are included and easily identified in at least one of the data files. These variables are needed for the calculation of sampling errors.
- Put the variables in a logic sequence (using the order command in Stata if needed or the "/KEEP=" option in SPSS when saving a file).
- Generate descriptive statistics for all variables (frequencies for discrete variables; min/max/mean for continuous variables) and verify that these statistics look reasonable.
- Compress the variables to reduce the file size; use the compress command in Stata, or the compress option when you save a SPSS data file.
- Sort records by their unique identifier before you save the file.

#### *Suggestion:*

If you are in the process of establishing a data archive and plan to document a collection of surveys, undertake a full inventory of all existing data and metadata before you start the documentation. Use the *IHSN Inventory Guidelines and Forms* to facilitate this inventory (available at www.surveynetwork.org).

#### **2. Gathering and preparing the documentation**

All information related to the survey may be useful and should be archived (even if not all will be disseminated to the public). This includes not only technical documents such as the questionnaires or list of codes (obviously needed by data users), but also administrative reports (potentially useful for implementation of future surveys), and other documents such as a compilation of the comments provided by stakeholders at the time the questionnaire was designed, etc. Resources to be included if available include:

- The survey questionnaire(s); make sure that the cover page and all sections are included. If the questionnaire exists in multiple languages, provide all versions.
- All technical, analytical and administrative documents
	- o Sampling information
	- o Interviewers and supervisors manuals
	- o List of codes
	- o Instructions for data editing
	- o Survey report (tabulation and analysis)
	- o Analytical papers and policy briefs that made use of the data
	- o Survey budget and other key planning documents
	- o Powerpoint presentations and other related material
- Computer programs (used for data entry, editing, tabulation and analysis)
- Photos
- Tables
- Maps
- Survey promotional/informational materials (flyers, videos, posters, songs, etc.)

Documents available in electronic format (MS-Word, Excel, and others) must be preserved in their original format and in PDF format.

All documents available only on hard copy must be scanned. Use low resolution graphics, and black & white option (unless it is crucial to preserve colours) to avoid large file sizes. A scanning resolution of 300 dpi is recommended. Save the scanned documents in PDF format. OCR is useful, although not required.

Scan all resources with an updated virus detection application.

#### **3. Importing data and establishing relationships**

After all data and documentation files are gathered and checked, import the data files in the Toolkit. In the Microdata Management Toolkit, order the files in a logical fashion (e.g. sequentially through sections).

Note: If you are documenting a population census and have very large data files, it is recommended to split the files by geographic area. Typically, you will have a file at individual level, one at the household level, and possibly one at the community level, for each State or Province. In such case, import all files for one State or Province only. You will import the other data files after you complete the documentation of the files. This will considerably reduce the time needed to save

your files. The Toolkit will allow you to replicate the metadata from the documented files to all other data files that you will import later.

After all files are imported and ordered in a proper sequence, define the key variables for each data file. The base key variable(s) in a data file is (are) the variable(s) that provide the unique identifier of each record in that specific data file.

Then establish the relations and validate them using the *Tool > Validate Relationships* in the Toolkit. This automatic validation is a way to check the structural integrity of the identifier variables and assure there are no duplicates in the data.

#### **Establishing relationships – An example**

In this example, we assume that the dataset is obtained from a household budget survey and comprises:

- A household-level file "hhld.dat" with the household characteristics (one record per household). Each household is identified by a variable named *hhid*.
- An individual-level file "ind.dat" with variables related to each member of the household (one record per person). Each household member is identified by the combination of variables *hhid* and *memno*.
- A consumption data file "cons.dat", with one record per item (goods and services) per household. Each record is uniquely identified by the combination of variables *hhid* and *itemno*. The file also contains a variable *district* identifying the district where the household resides.
- A data file "prices.dat" with average price per commodity, per district (one record per item per district). Each record is uniquely identified by variables *district* and *itemno*.

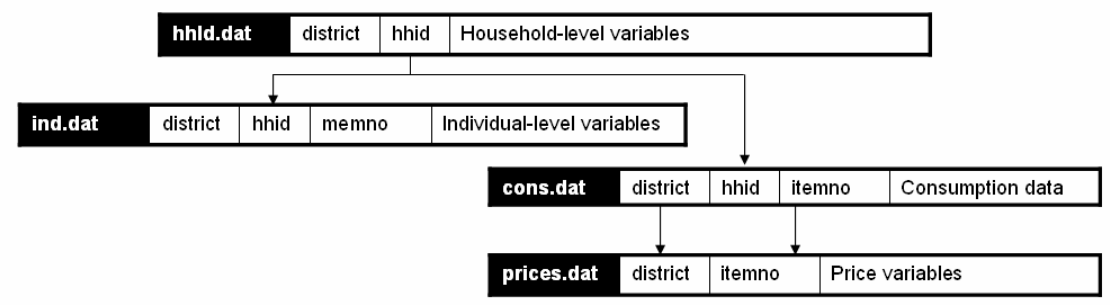

In the IHSN Toolkit, these relationships will be established as follows in the "Key variables and relationships" section of each data file:

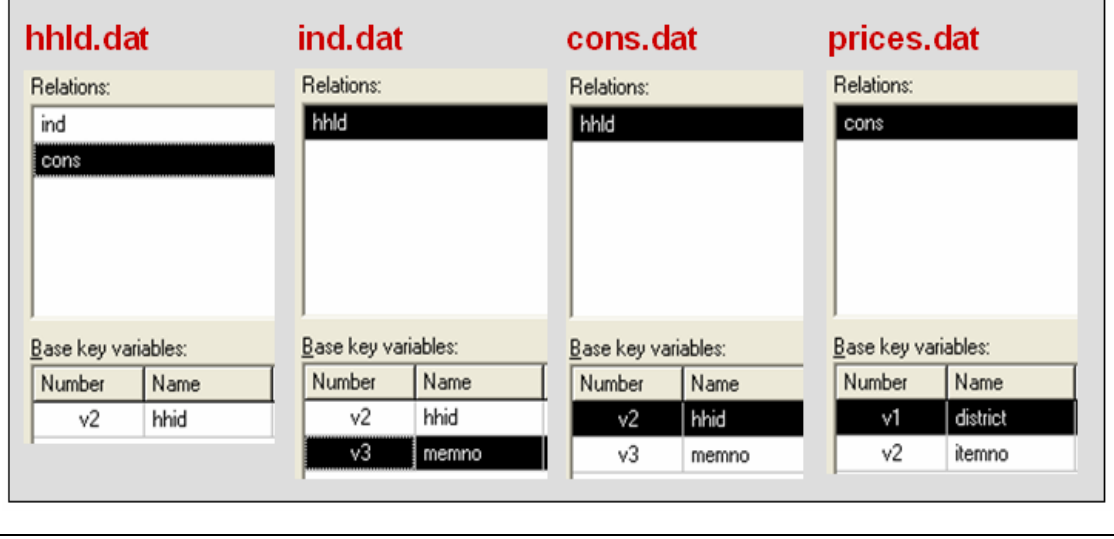

If you have imported your data from any format other than fixed ASCII, re-sequence the data using the Variables > Resequence option in the Toolkit. This re-sequencing tool will automatically fill the "StartCol" and "EndCol" columns in the variable description section. This must be done for each data file.

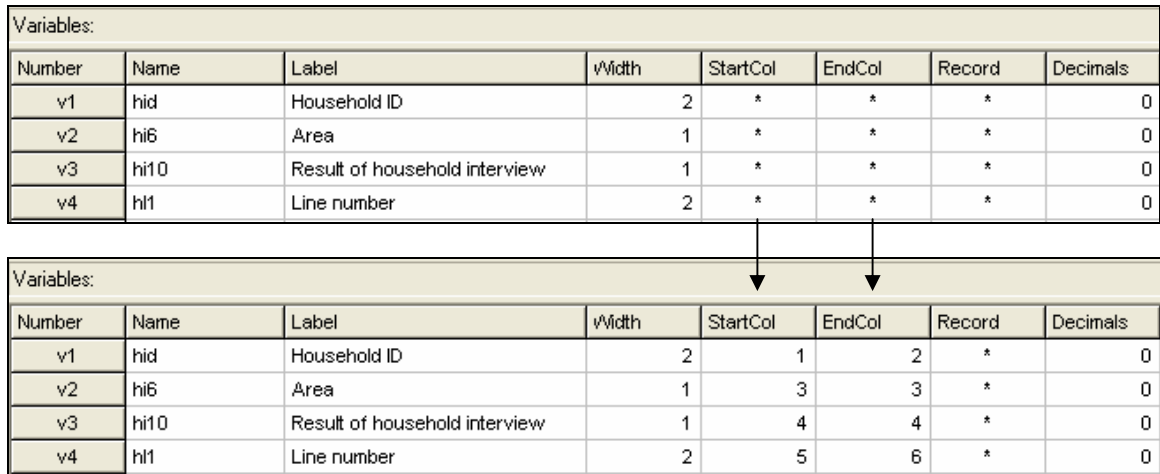

Before going further, quickly browse all variables in all data files to visually check the frequencies. This will allow you to easily spot some outliers or invalid codes, which will require recoding (which can be done in the Toolkit or in the source data files which will then have to be re-imported).

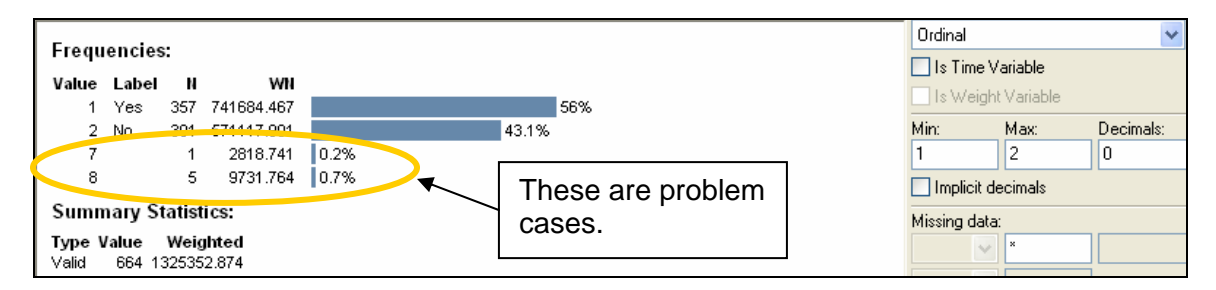

Last, view the content of each data files in the "Data Entry" page. All data should be displayed in black fonts. Data displayed in bold red indicate out of range values. Data in bold blue fonts indicate that value labels are missing for that variable.

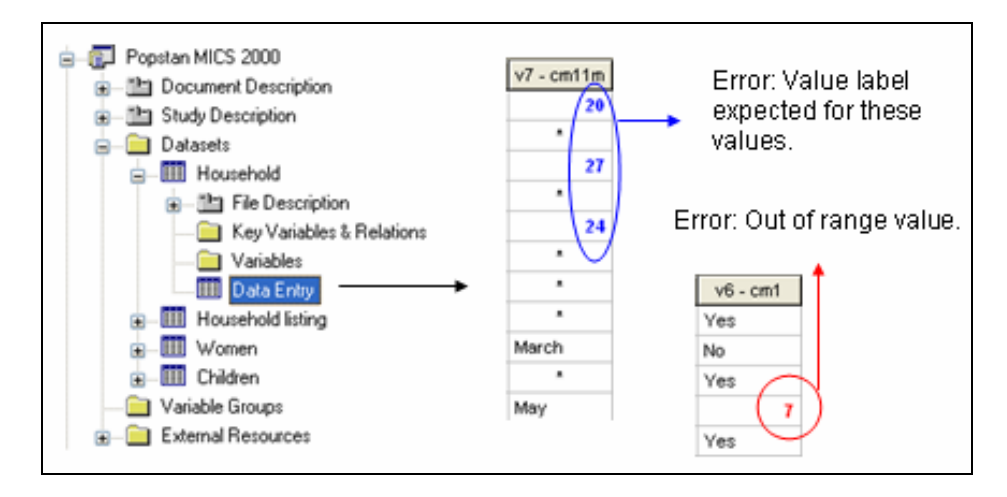

Save the file. The Toolkit saves all data files and the information you already added (on key relationships, etc) in one single file (Nesstar format). We recommend you save this file in the survey root directory, using the survey abbreviation, year and version number as file name (e.g., HIES2007 v11). Note that it is good practice to avoid using spaces in a file name (use underscore characters instead).

#### **4. Importing external resources**

Before importing your external resources, create folders in the Toolkit as necessary (these are directories in the External Resources section in the Toolkit, not new directories on your hard drive). If you have very few external resources, all resources can be listed in the root directory. If you have many, organize them by type of resources (in the example below, we have created separate directories for the Questionnaires, Technical Documents, Computer Programs, Reports, Tables, Photos and Maps).

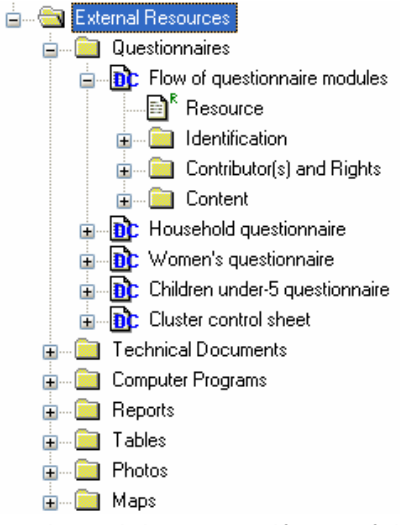

Create an entry for each resource by entering a label in the Resource Information field. This label should be short but explicit. Then identify the resource file in the "Resource" field. The field "Resource" is used to indicate the filename or URL location (website) of the external resource. The resource consists of the filename, and a relative path (relative to the directory where your study Nesstar file is saved). The reason for entering a relative path is that it will allow you to move the whole study directory and its subdirectories to another location or another drive, without having to re-enter the location of the files.

Example:

Let's assume your study is a household budget survey conducted in 2007. If you followed the recommendations made in the introductory chapter "Before you start – Organizing your files", you will have created a directory like C:\HIES2007. Your nesstar file will be saved as HIES2007.Nesstar in this directory. Suppose also that a document titled Report2007.pdf is saved in a directory C:\HIES2007\DOCS. When you fill the resource field in the External Resources page, do NOT enter "C:\HIES2007\DOCS\Report2007.pdf. Enter the file name as follows:

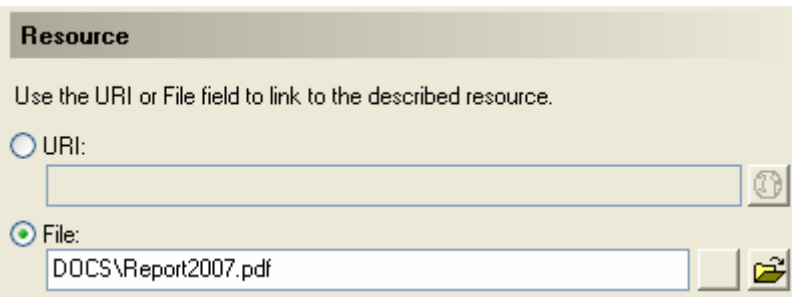

Some resources might be composed of more than one file (for example, the CSPro data entry application includes multiple files that should not be separated). In such cases, zip them into one single file, and import it as a single resource.

For documents available in multiple formats (for example, a questionnaire available in Excel and in PDF), you may create two separate resources, or zip the files into one single file. In such case, list the different formats available in the "Content/ Description" field.

#### **5. Completing metadata**

The IHSN Toolkit (version 1.n) makes use of the Data Documentation Initiative (DDI Version 2) and the Dublin Core (DCMI version X) metadata standards.

A thorough completion of the DDI and DCMI elements will significantly raise the value of the archiving work by providing users with the necessary information to put the study into its proper context and to understand its purpose.

The DDI requires completion of the following sections: Document Description, Study Description, Data Files Description, Variables Description, and External Resources Description. Recommendations for each field included in the IHSN template are provided below.

The IHSN recommends using the standardized IHSN DDI/DCMI templates (*Study Template* and *External Resources Template*). This Quick Reference Guide is based on these two templates. Visit the IHSN website to download the latest version of these templates, available in multiple languages.

#### *Overall recommendations:*

- o As an archivist, you may need to seek assistance from key experts involved in some of the technical aspects of the survey.
- o As a general rule, avoid using ALL CAPS when you fill DDI fields. Also, check the spelling of all entries. The Toolkit does not provide (yet) an automatic spell checker.
- o Some of the examples below present an optimal documentation of some fields. In many cases, for past surveys, you will not find such detailed information. Try to provide as much detail as possible. For future surveys, the information should be compiled and provided during the whole life cycle of the survey. This will ensure that the best possible documentation is available at completion of that survey.

#### **5.1. Good practices for completing the Document Description**

Documenting a study using the DDI and DCMI metadata standards consists of generating a metadata file which will be saved in XML format in what is called an *XML Document*. The *Document Description* described below is a description of that XML file. The IHSN Template selected 5 elements to describe the DDI document.

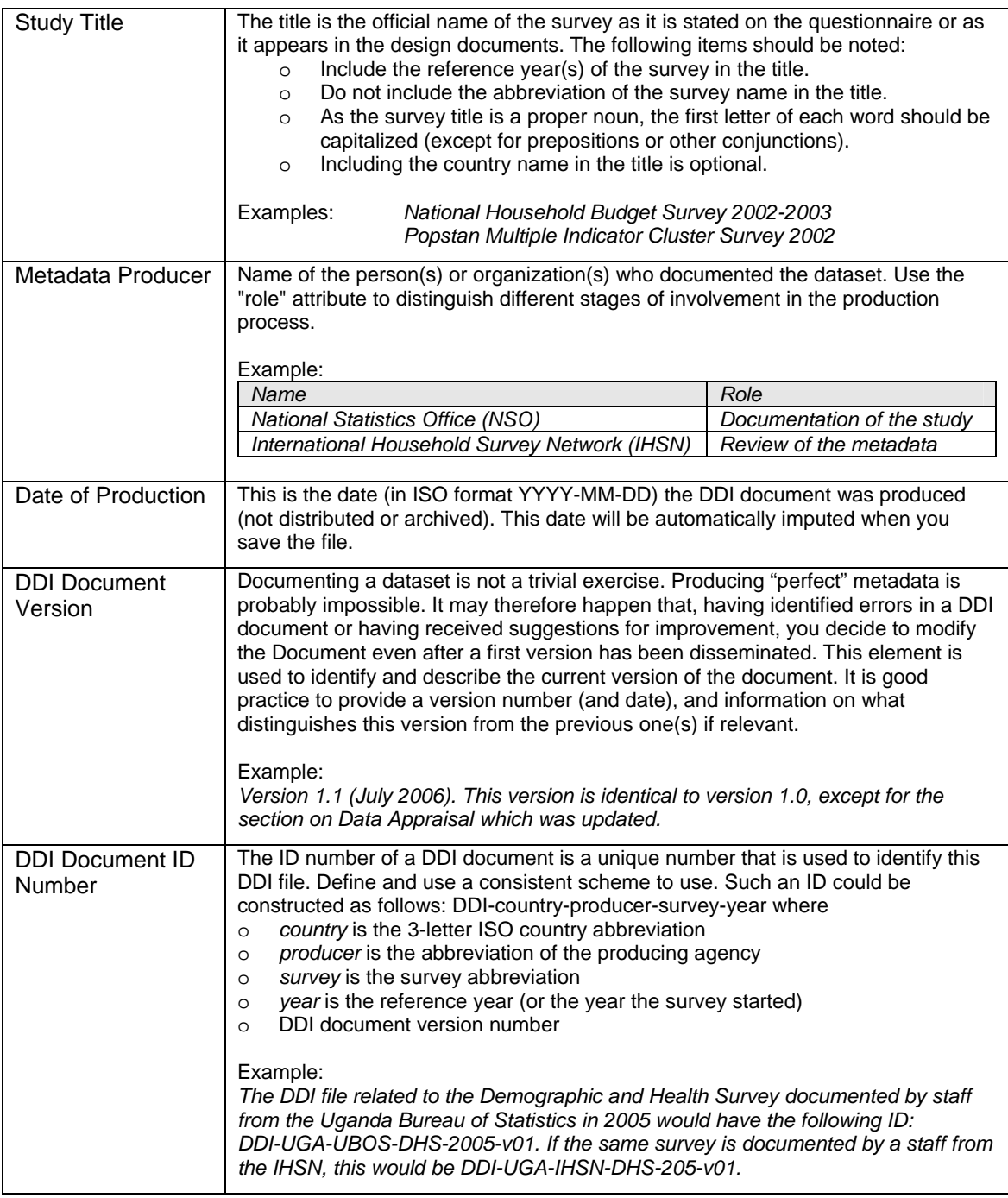

#### **5.2. Good practices for completing the Study Description**

In the DDI standard, the Study Description is the section that contains all elements needed to describe the study itself (investigators, dates and methods, scope and coverage, etc.)

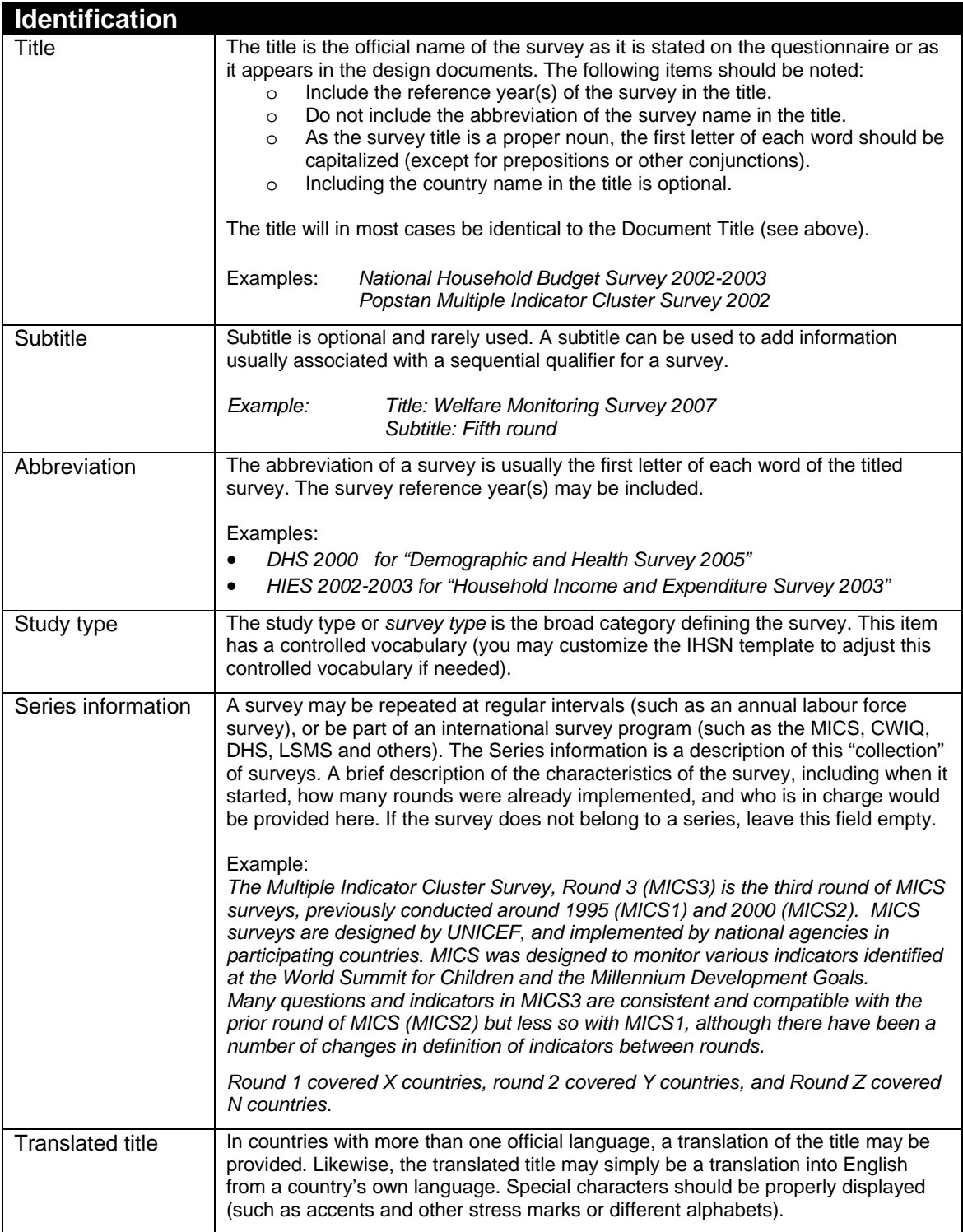

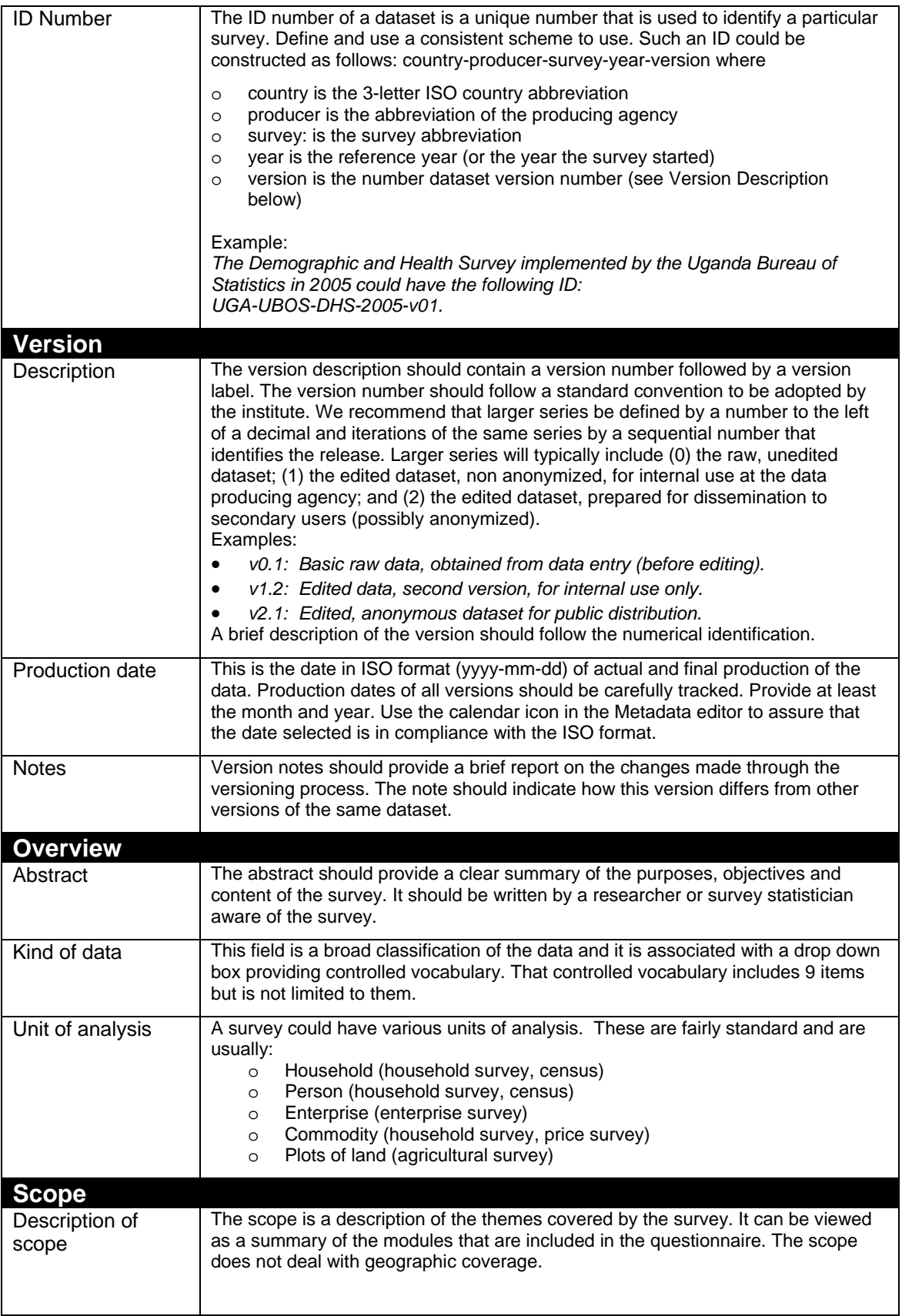

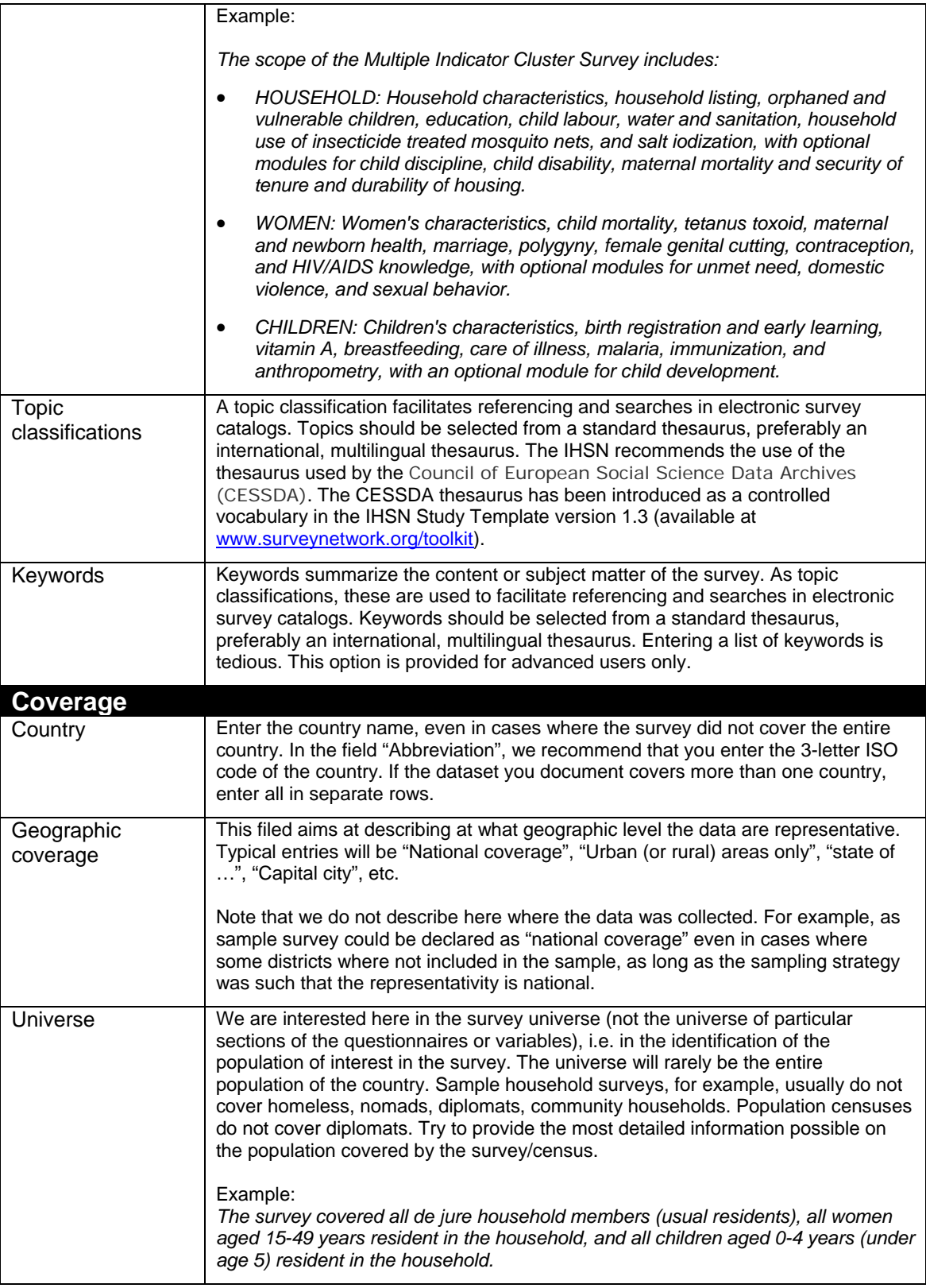

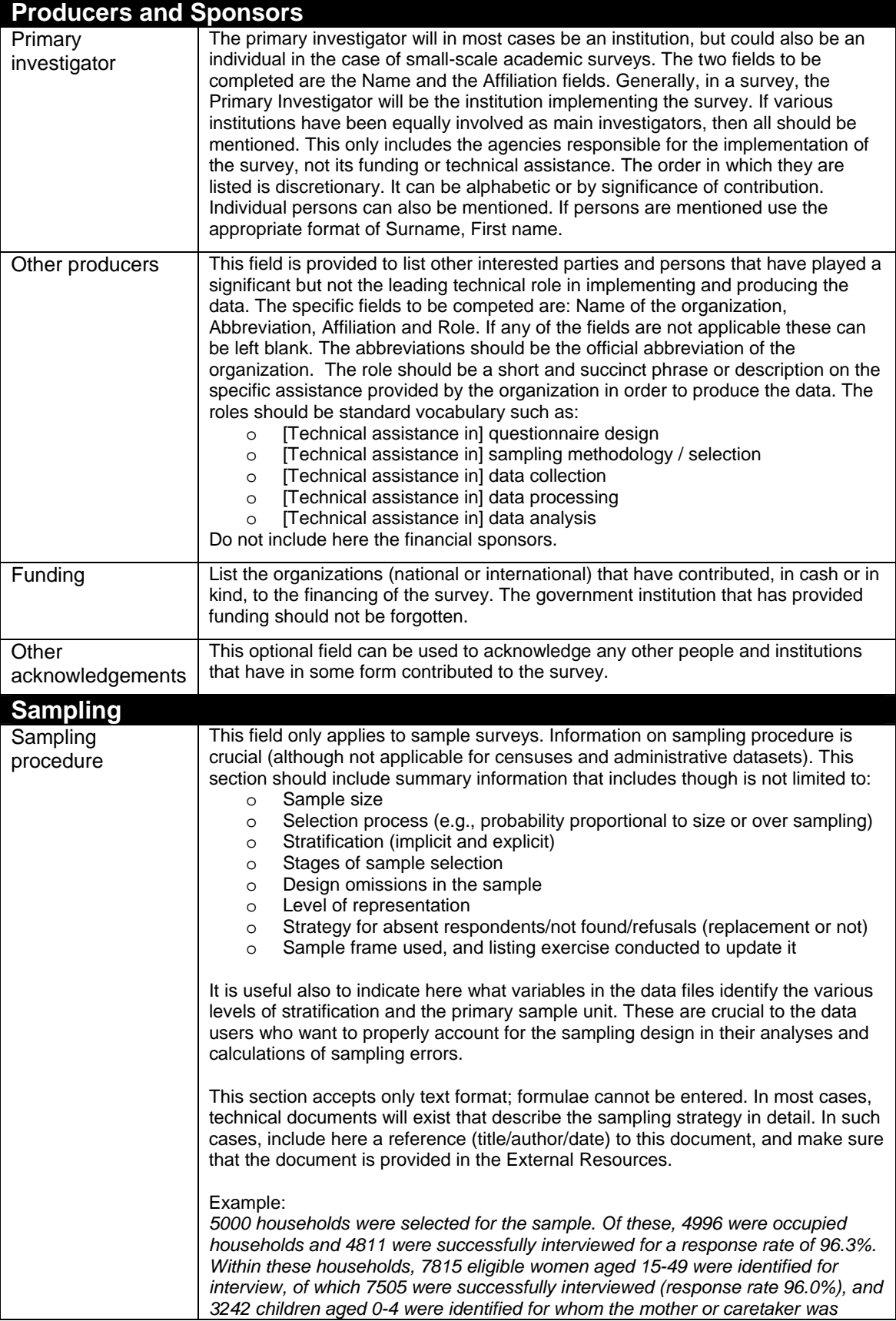

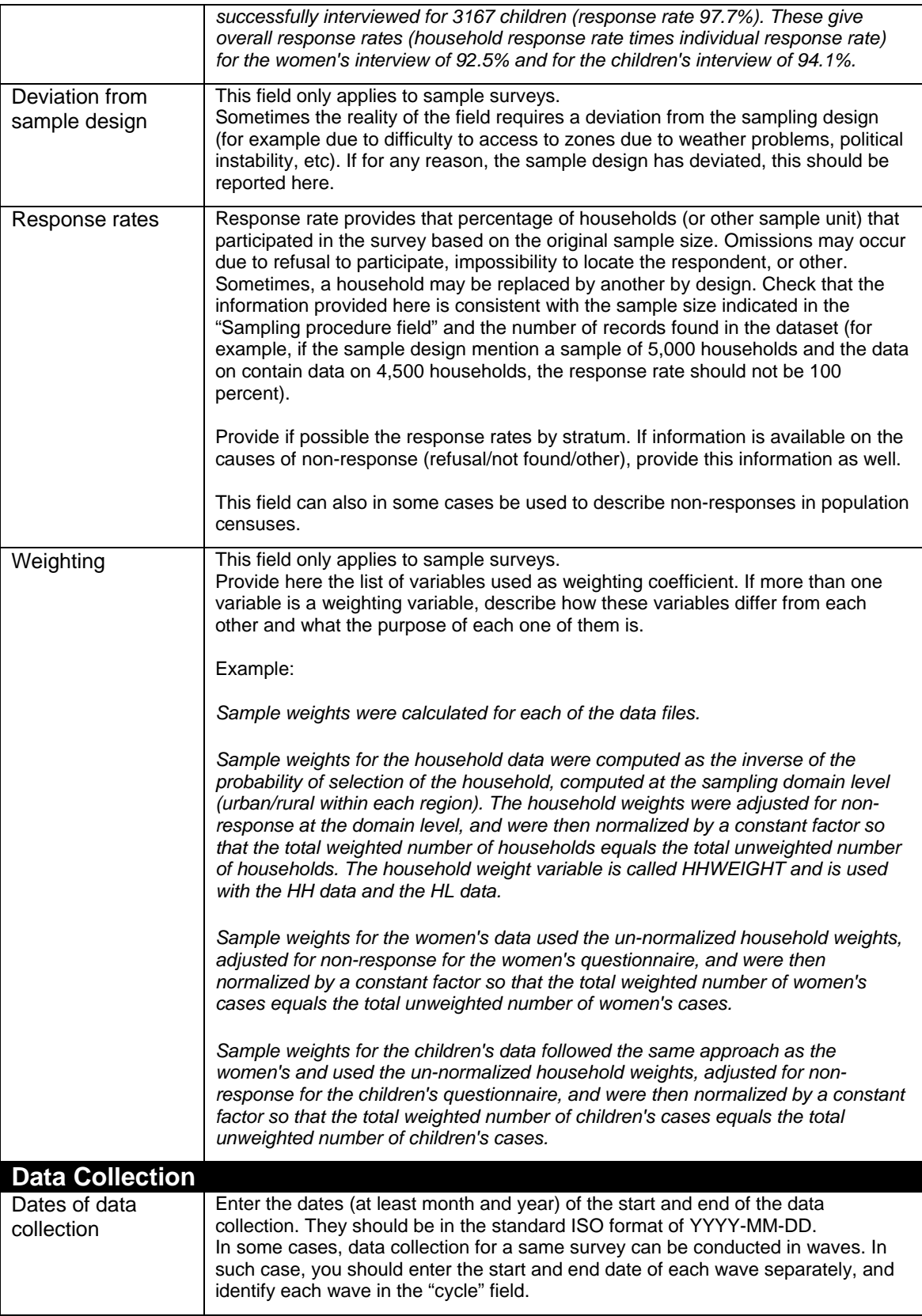

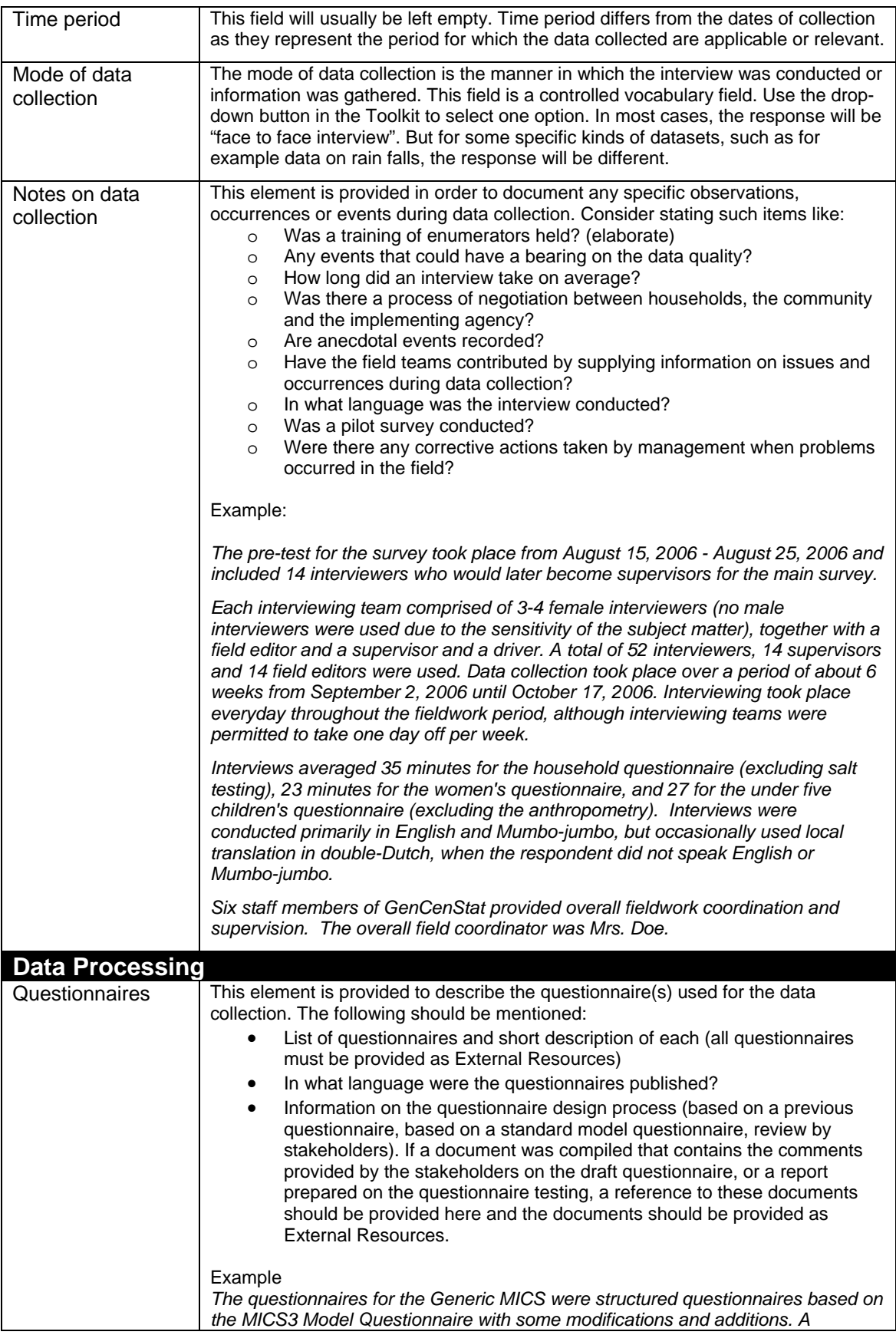

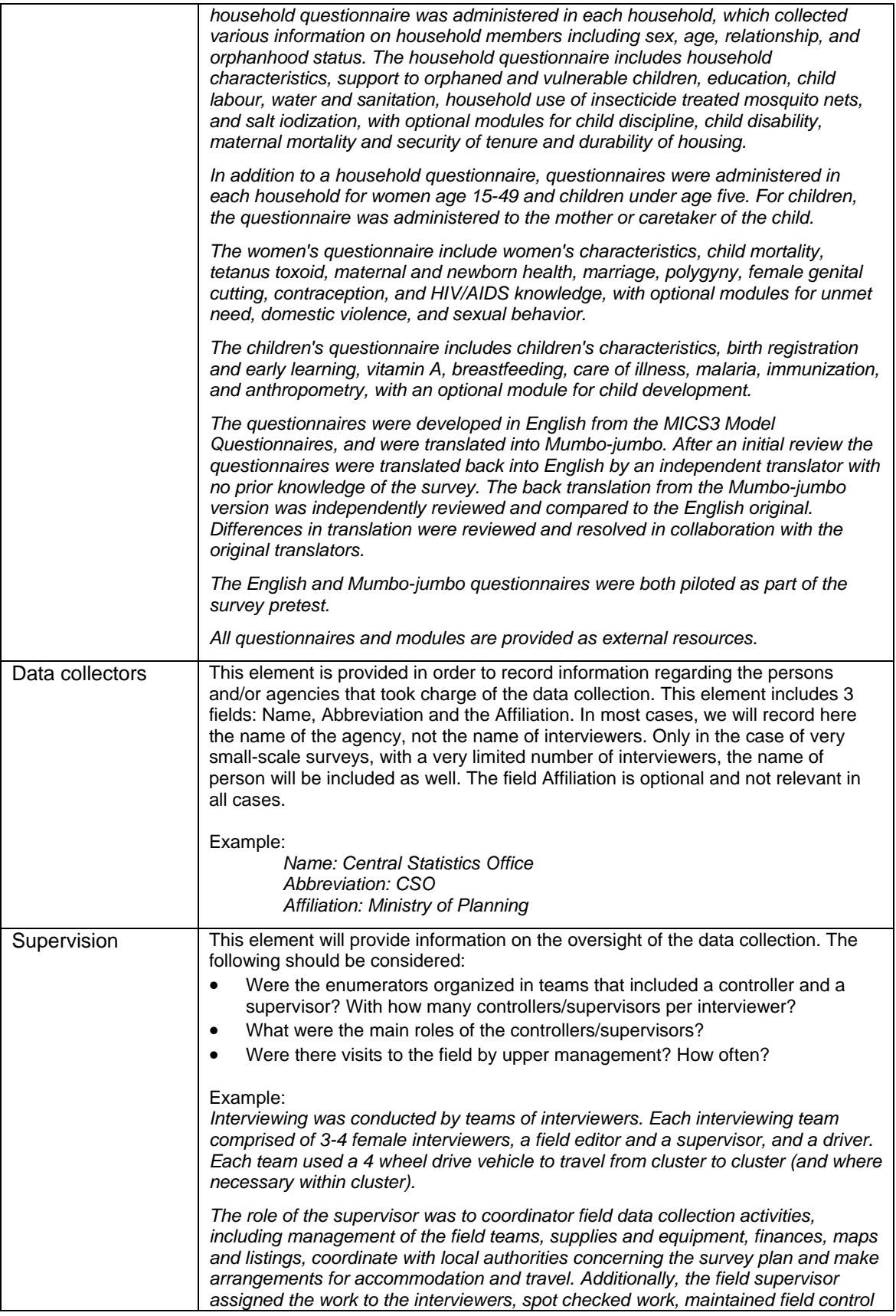

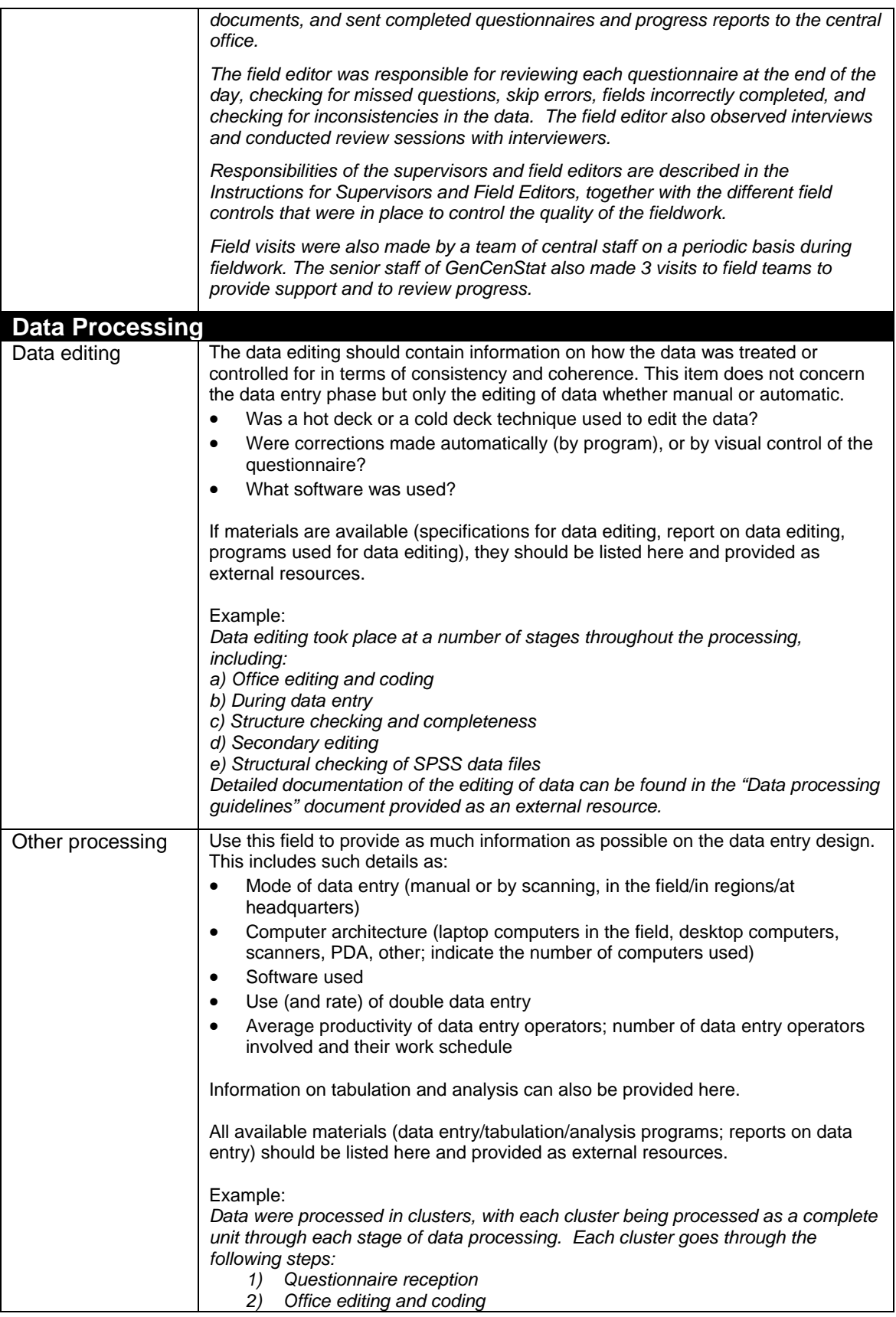

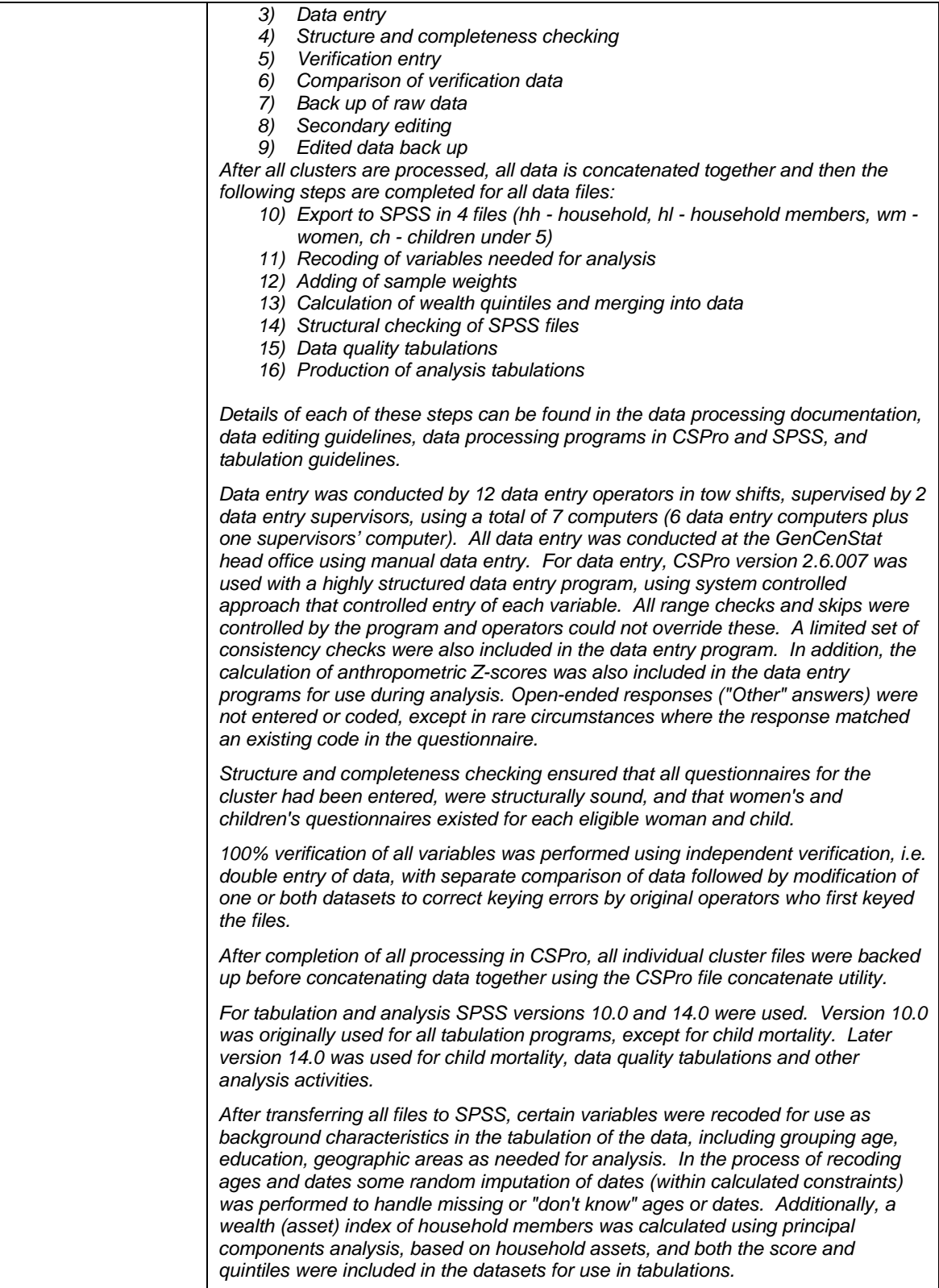

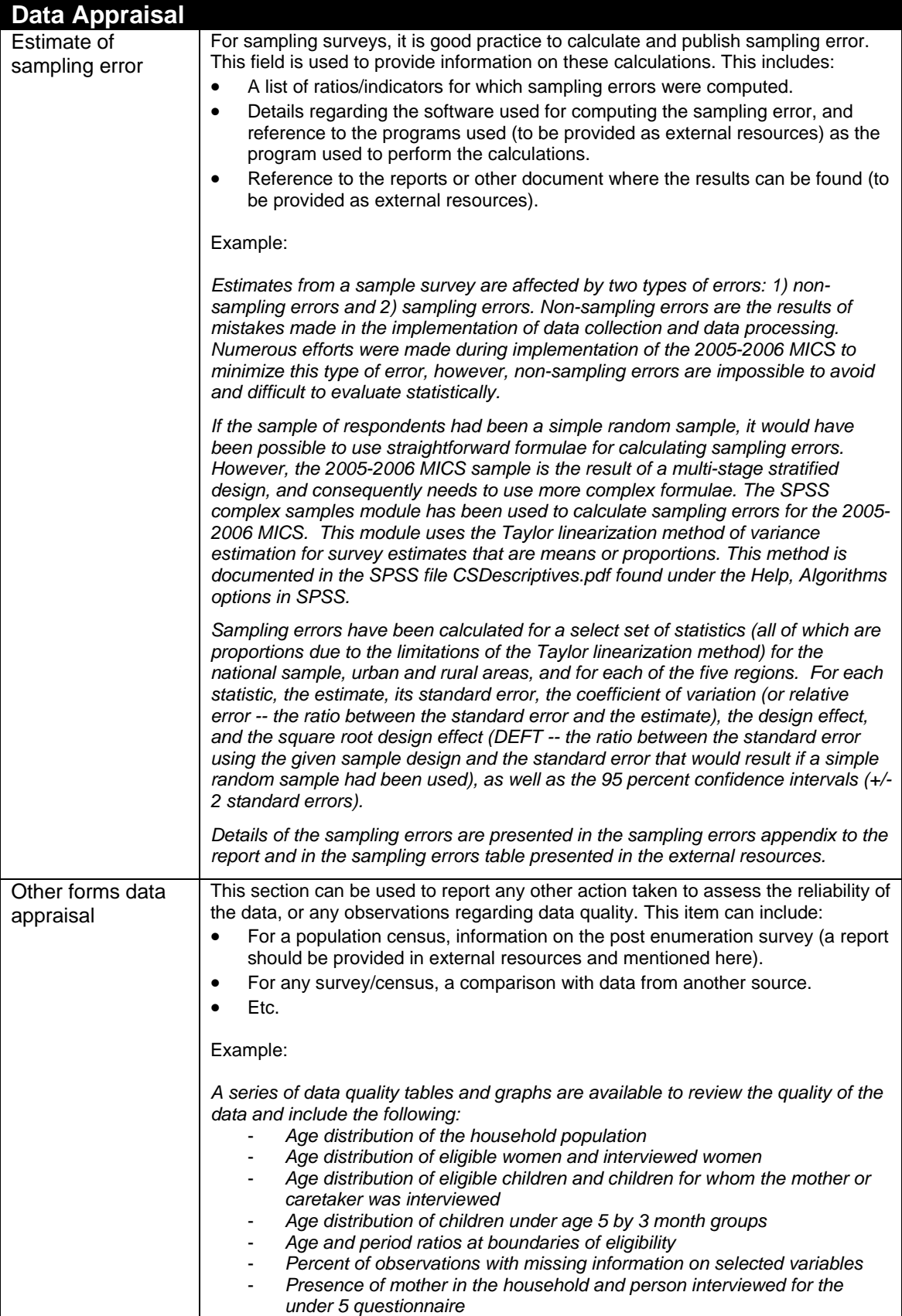

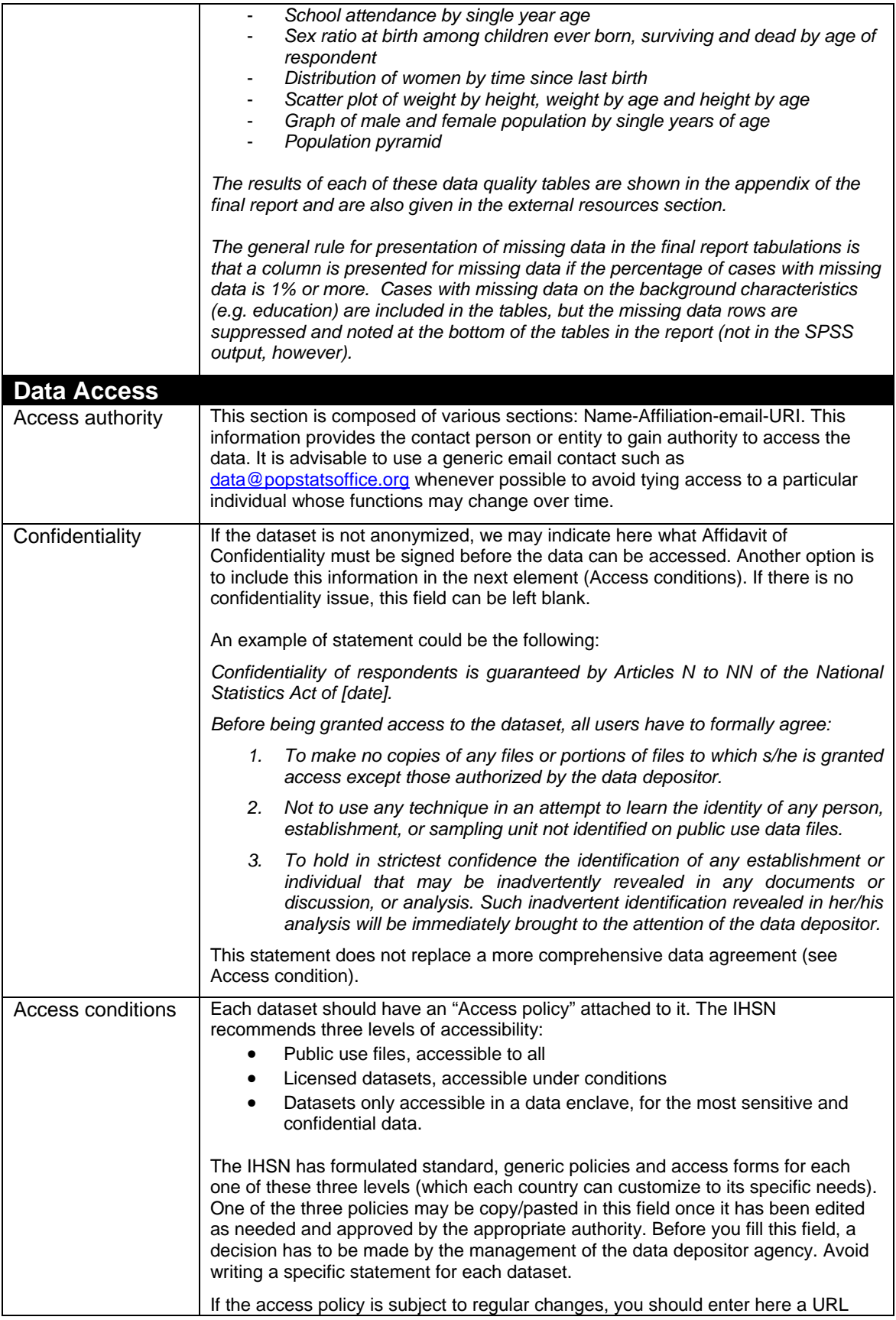

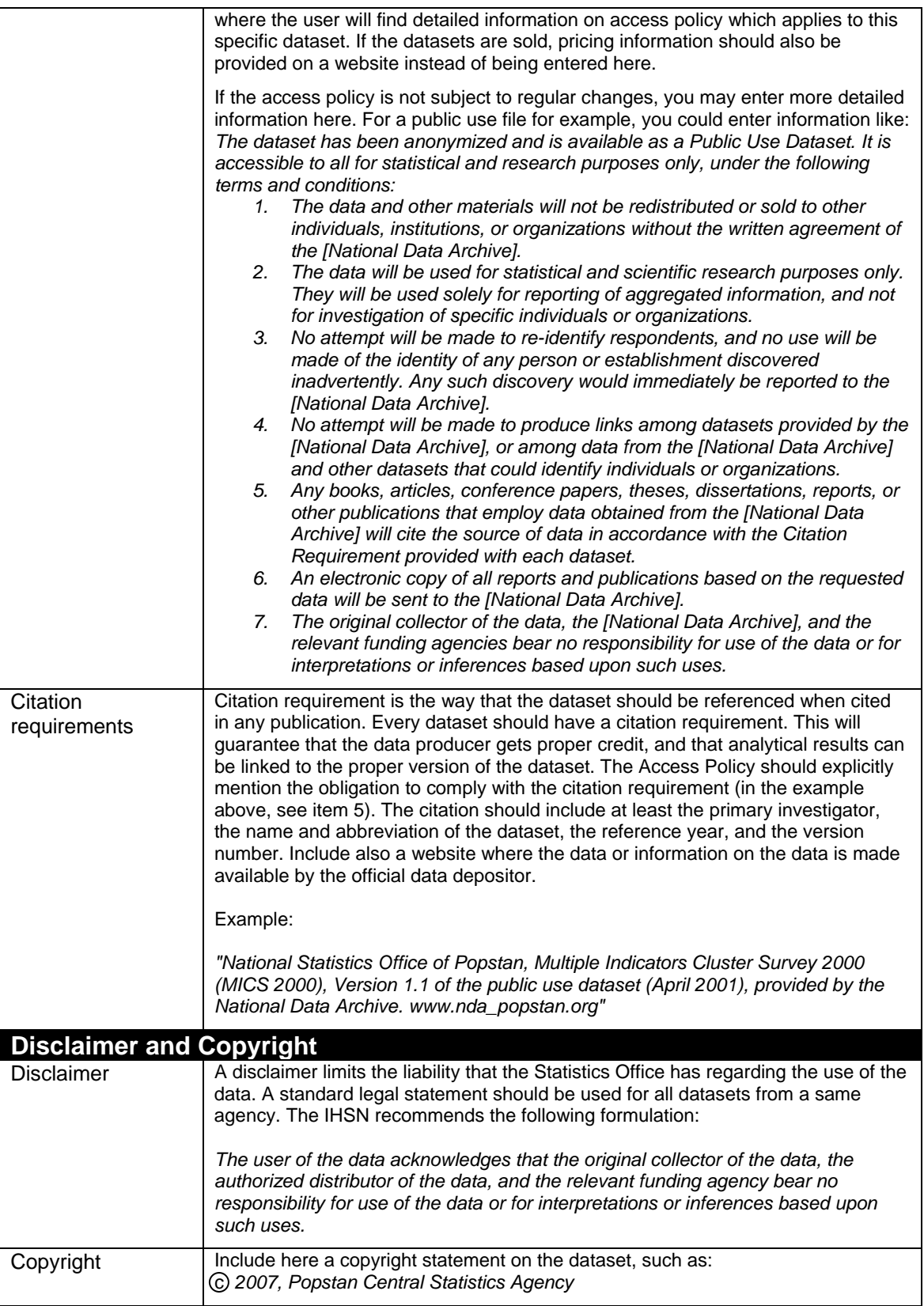

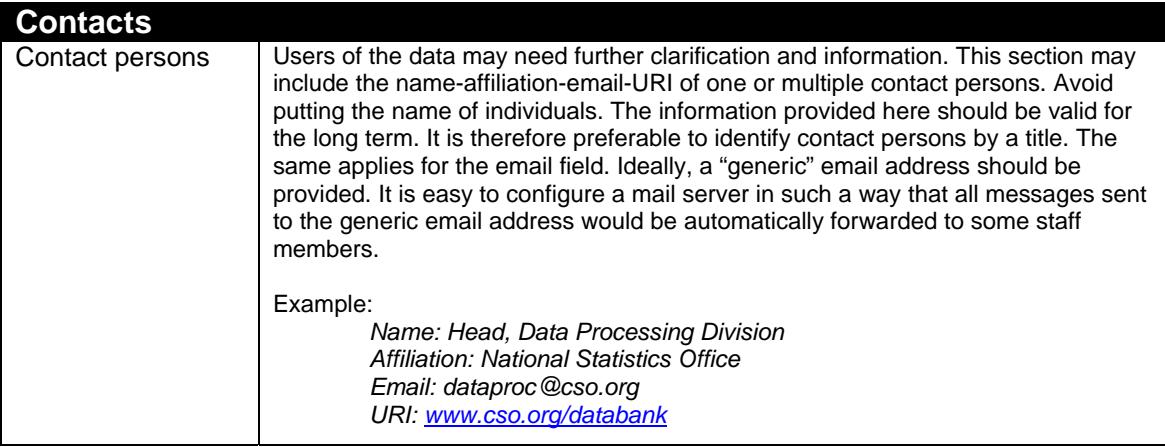

# **5.3. Good practices for completing the File Description**

The File Description is the DDI section that aims to provide a detailed description of each data file. The IHSN has selected six of the available DDI elements.

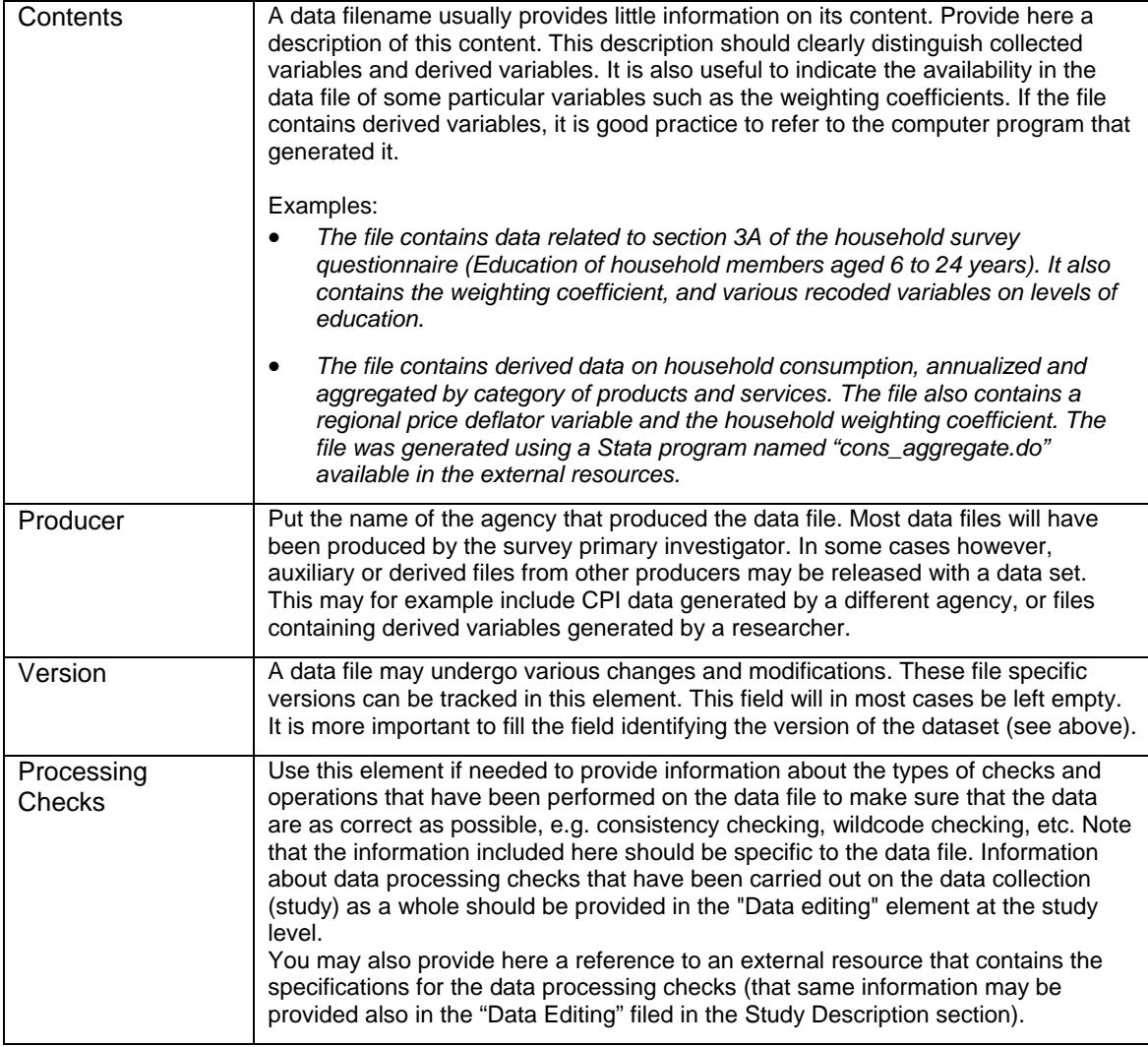

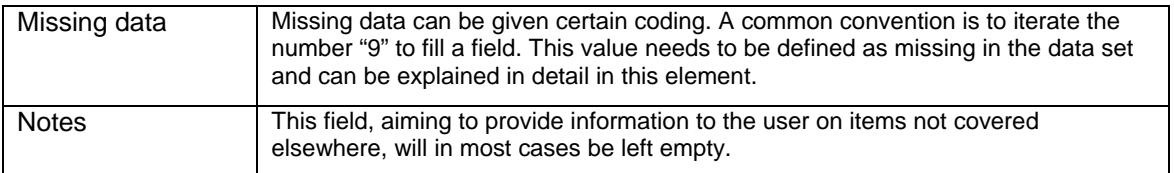

#### **5.4. Good practices for completing the Variables Description**

The Variable Description is the section of the DDI document that provides detailed information on each variable.

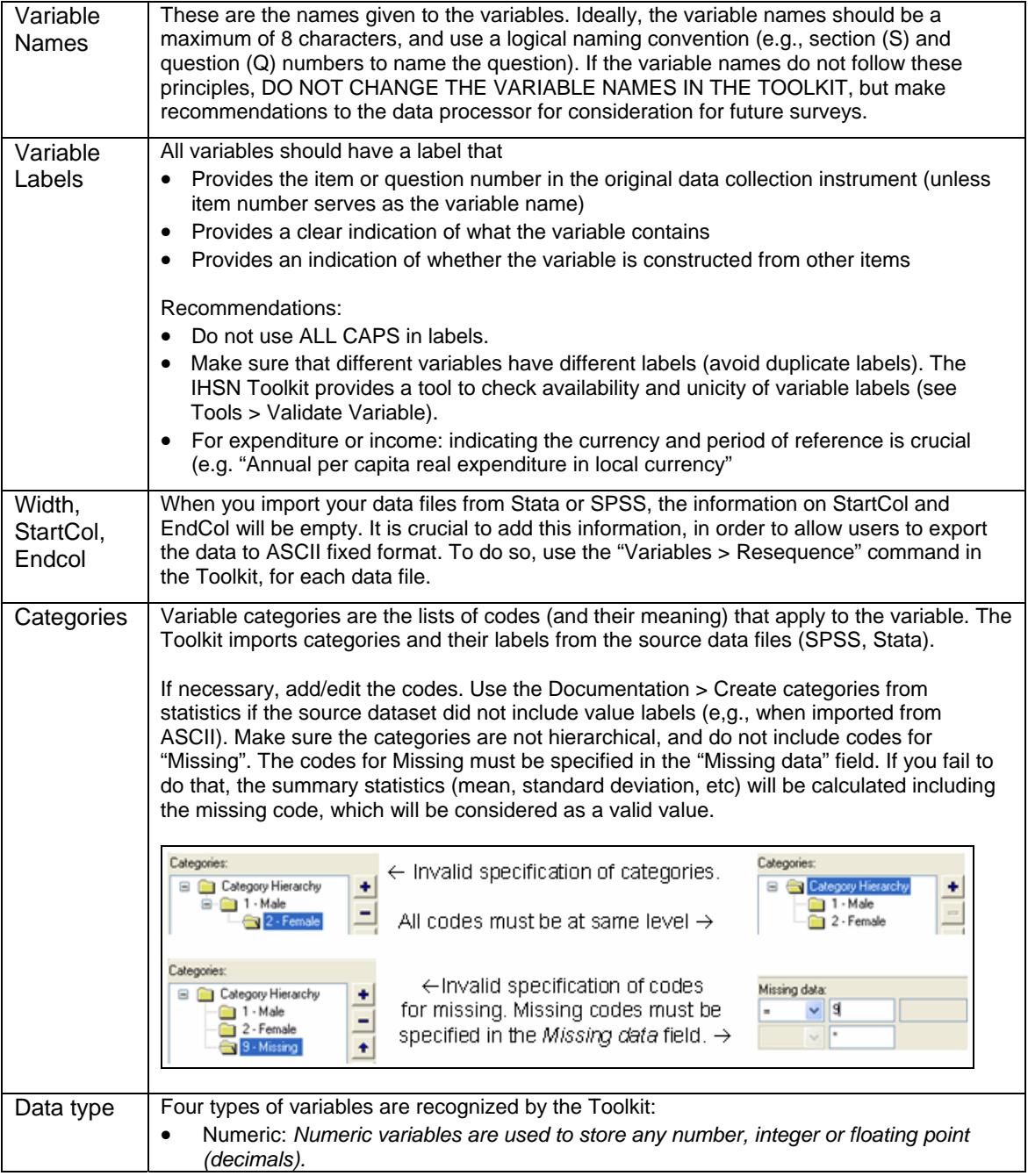

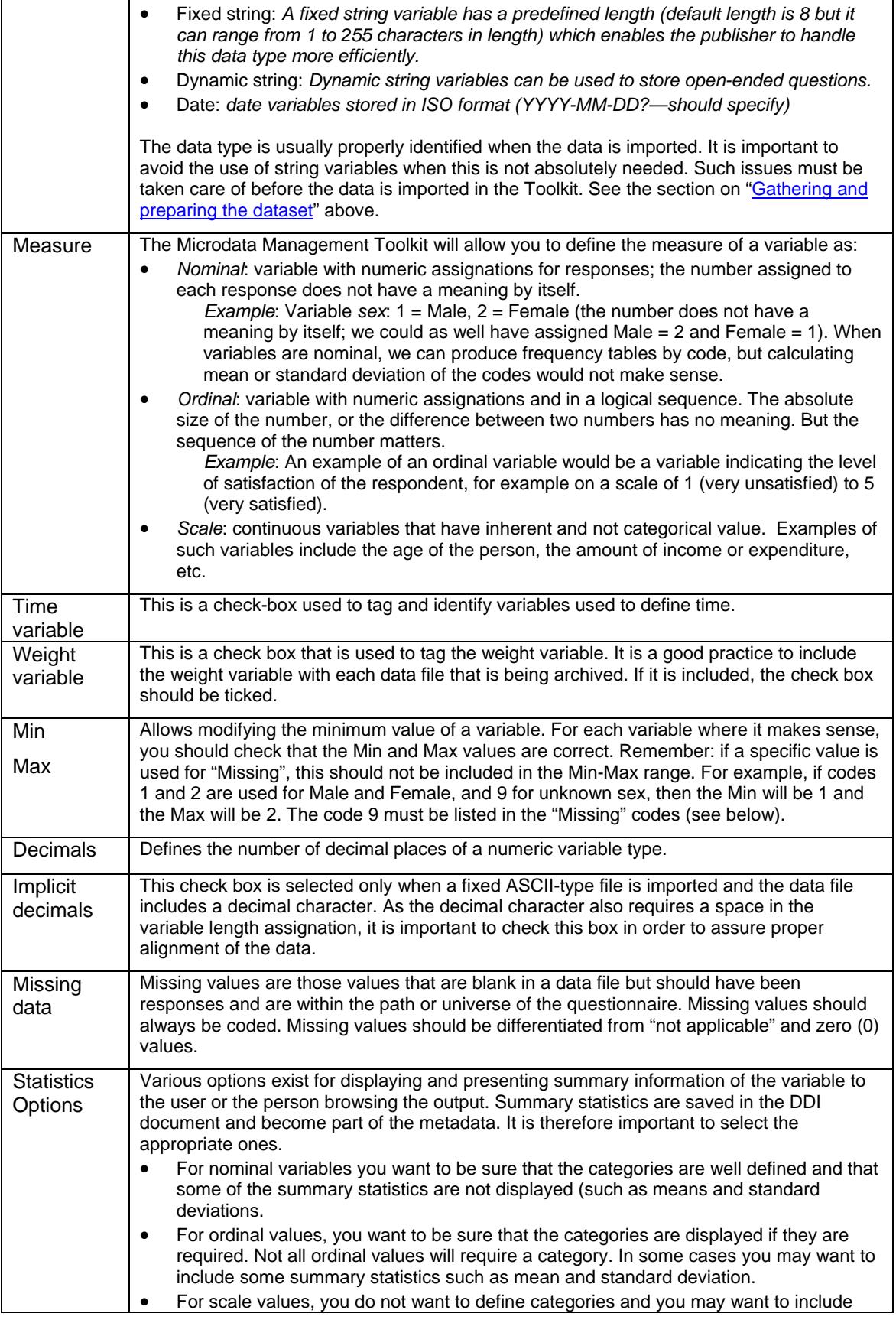

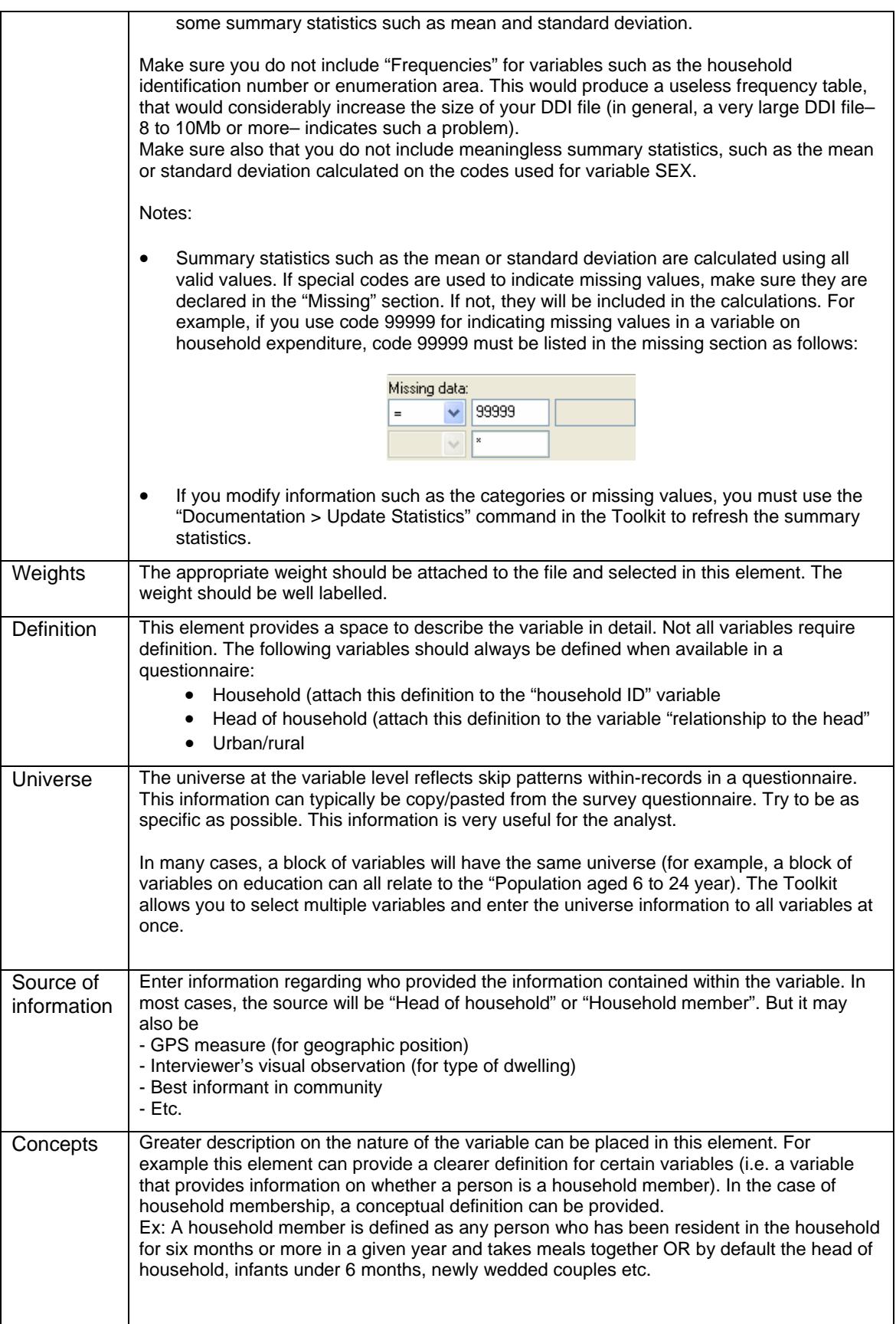

![](_page_28_Picture_201.jpeg)

![](_page_29_Picture_187.jpeg)

#### **5.5. Good practices for completing the External Resources description**

The External Resources are all materials related to the study others than the data files. They include documents (such as the questionnaires, interviewer's manuals, reports, etc), programs (data entry, editing, tabulation, and analysis), maps, photos, and others. To document external resources, the IHSN Toolkit uses the Dublin Core metadata standard (which complements the DDI standard).

![](_page_29_Picture_188.jpeg)

![](_page_30_Picture_132.jpeg)

# **6. Creating variable groups**

Variable groups are optional, but will help organize the data for the user into specific subject of use categories. This will be particularly useful to the user in the case of data files that contain many variables and are not organized by topic (some flat files contain hundreds or even thousands of variables).

The Toolkit allows you to group variables found in various separate data files. For example, education data may be found in various locations and the disparate variables grouped together. Also, a same variable can belong to more than one group.

Variable groups are "virtual". The variables themselves are not moved or grouped. They remain untouched in the data files.

In the final output of the Toolkit (CD-ROM of website), the variable groups will appear under a menu item "Data dictionary". The only reason for grouping variables is to allow users to easily locate variables related to their topic of interest. If your dataset contains very few variables, there is no justification for grouping them.

If you decide to create variable groups (and sub-groups if needed), make sure that ALL variables in the dataset belong to at least one group.

Variable groups also have their own DDI elements which include Type, Label, Text, Definition, Universe, and Notes. These elements are optional and will in most cases be left empty.

![](_page_31_Picture_149.jpeg)

# **7. Running validations and diagnostics**

The Microdata Management Toolkit includes a useful series of diagnostic and validation modules (see the drop down menu *Tools*): these range from very simple validations (such as the *Tools-Validate Metadata*) to complex visual displays that iterate through each variable and provides feedback to the archivist at the variable level.

- *Validate Metadata*: verifies that all mandatory fields are filled in.
- *Validate External Resources*: verifies all mandatory fields in the External Resources are filled in.
- *DDI Diagnostic*: this provides a visual display and issues warnings if DDI elements are missing. It also displays information at the file level and identifies any variables with missing labels, discrete variables with missing value or code label, variables with the same name or frequency displays with more than 30 modalities.
- *DDI Diagnostic Detailed*: this provides a more in-depth display as the simpler DDI diagnostic (above). It checks the metadata at the individual variable level and checks: labelling, definitions, universe, source etc.
- *Dublin Core diagnostic*: Checks the metadata provided for the External Resources.

In addition to these validations, it is recommended that you generate the DDI document (in the Toolkit, use the Export DDI" command) and verify the size of the resulting [.xml] file. A fully documented survey with a large number of variables should not produce a file larger than 10Mb. Very large DDI files often indicate errors in the selection of summary statistics (for example, frequencies are produced for a variable like the household ID in a sample household file).

#### **8. Generating the survey documentation in PDF**

The Microdata Management Toolkit includes a useful tool for producing a PDF document summarizing all metadata entered in the Toolkit (see *Tools > Study Documentation PDF*). Generating this report is one of the final stages of properly preparing a survey for publication and dissemination. If previous versions exist and changes have been made to the data files or the metadata make sure you re-run the PDF generator.

This report should be generated, saved and attached as an *External Resource*.

The PDF report will include a list of all external resources related to the study. This list should include this PDF report itself. Before you generate it, make sure you create one entry in the External Resources for documenting this report. Immediately after you generate the PDF report, import it in the Toolkit.

**!** 

One thing to keep in mind is that in a survey with a large number of variables may produce a document that is very long. If the report is in excess of 300 or 350 pages, you may want to split this report (e.g., produce one report with the study metadata, and one with the files and variables metadata), or change the content options (e.g., not including a frequency table for all variables).

# **9. Producing the final output**

Once you are confident that all necessary checks have been completed, you may generate the final output using the CD-ROM Builder module of the IHSN Toolkit. This includes the CD-ROM and survey website.

Before you generate the CD-ROM:

- Make sure you have a customized "branding" for the CD-ROM. If you don't, design a branding (instructions are provided in the Toolkit User's Guide).
- Prepare content for the "Home page" of the CD-ROM. Typically, a statement by the Director of the data producing agency, or a brief summary of the objectives and findings of the survey, will be generated.

Generate the CD-ROM with the appropriate options. The IHSN recommends:

- To generate the CD-ROM without data
- To export all datasets to ASCII format, and to include the zipped ASCII files on the CD-ROM, together with the syntax file to export the data to SPSS, Stata and other formats (which shoulod be provided as external resources). The ASCII format is more standard than the Toolkit Nesstar format, and is a guarantee of long-term viability of your data files.
- To include an autorun file.
- To include all external resources.
- To check that the CD-ROM outline does not include any empty pages (use the Toolkit utility to check)

- To name the CD-ROM according to the dataset abbreviation and version.

After you generate the CD-ROM:

- Check all links before you replicate it, in particular the ones to external resources.
- Test the autorun.

If your agency has a website, you may upload the content of the CD-ROM directly to the web server. The IHSN recommends the use of a proper DDI-compliant cataloguing system, such as the one provided by its National Data Archive (NADA) application. NADA is an open source package, available free of charge at www.surveynetwork.org.

#### **10. Independent quality review**

An independent review of the data and metadata is highly recommended prior to publishing the final output. The Appendix provides a blank review form (the *DDI Reviewer's Feedback Form*) to be used by an external reviewer. The IHSN can assist in identifying external reviewers.

The external review can be based on:

- 1. The DDI file (xml file, containing no microdata and no external resources)
- 2. The Nesstar file (containing microdata and DDI/DCMI metadata)
- 3. The CD-ROM (or website), without microdata
- 4. The CD-ROM (or website), with microdata

The preferred option is the last one, as it allows a full check of the final output. If data are highly confidential and cannot be shared with the reviewer, option 3 is the most appropriate.

In order to prepare for the independent quality review, proceed to step 10 if you will use options three or four. Follow the guidance there, and then finalize the archiving before producing the final output. Else, send the DDI-XML or the Nesstar file to the reviewer.

![](_page_34_Picture_0.jpeg)

# International Household Survey Network

# DDI Reviewers' Feedback Form

![](_page_34_Picture_64.jpeg)

Version 1.0 (May 2007) - Form available at www.surveynetwork.org

# **DOCUMENT DESCRIPTION**

![](_page_35_Picture_111.jpeg)

# **STUDY DESCRIPTION**

![](_page_36_Picture_189.jpeg)

![](_page_37_Picture_240.jpeg)

![](_page_37_Picture_241.jpeg)

![](_page_38_Picture_246.jpeg)

![](_page_38_Picture_247.jpeg)

![](_page_39_Picture_247.jpeg)

# **STUDY DESCRIPTION – Sampling**

![](_page_39_Picture_248.jpeg)

![](_page_40_Picture_227.jpeg)

![](_page_40_Picture_228.jpeg)

![](_page_41_Picture_241.jpeg)

![](_page_41_Picture_242.jpeg)

![](_page_41_Picture_243.jpeg)

![](_page_42_Picture_159.jpeg)

# **STUDY DESCRIPTION - Disclaimer and Copyright**

![](_page_42_Picture_160.jpeg)

![](_page_43_Picture_136.jpeg)

# **DATA FILES**

![](_page_43_Picture_137.jpeg)

![](_page_43_Picture_138.jpeg)

![](_page_44_Picture_166.jpeg)

# **VARIABLES**

![](_page_44_Picture_167.jpeg)

![](_page_45_Picture_203.jpeg)

![](_page_46_Picture_229.jpeg)

![](_page_46_Picture_230.jpeg)

![](_page_46_Picture_231.jpeg)

![](_page_47_Picture_159.jpeg)

![](_page_47_Picture_160.jpeg)

![](_page_48_Picture_161.jpeg)

![](_page_48_Picture_162.jpeg)

# **EXTERNAL RESOURCES**

![](_page_48_Picture_163.jpeg)

![](_page_49_Picture_304.jpeg)

![](_page_49_Picture_305.jpeg)

![](_page_50_Picture_207.jpeg)

![](_page_50_Picture_208.jpeg)

![](_page_51_Picture_142.jpeg)

# **CD-ROM / Website** (only in cases where Toolkit-generated CD-ROM or Website is provided)

![](_page_51_Picture_143.jpeg)

![](_page_52_Picture_64.jpeg)

# **Other comments**